## Instruction Audiovisual System

For questions, contact the Service Desk.

2. **Tap operation panel**. Please wait while 1. Insert **console key** to unlock AV system. Key is available at Service Desk. AV system starts up.  $\sqrt{\widehat{\mathbb{F}}_1}$  $\bigcap$ TUDelft **JDelft** Insert key to unlock system Press screen to start 3. The **Presentation** menu appears: a) The hall computer controls the AV system. You need to log in with personal **NetID**. b) Select **laptop** to present with BYOD (your laptop). Connect the appropriate **cable** (HDMI, VGA+audio jack, USB-C). **Desk Projection screen** Mute projection Laptop ন্(ী+ سا Select source Adjust master for desk monitorLeft **DisplayPort HDMI VGA** volume Select source **PC** Right ₫ (h كمهمم ? Main menu **Connect rooms Presentation** Shut down Select **Audio** to adjust volume of available Select **Connect Rooms** to transmit audio microphones. Microphones (or key to the and video to Studio Classroom 3. room cabinet) are available at Service Desk. To **start**: Select the icons. To **end** the stream: deselect the icons. **Studio Classroom 3 Handheld Headset** щ+ **d+** Á Á  $\overline{d}$  $\overline{\mathbb{d}}$ -Tubelft  $\overline{\mathsf{r}}$  $\mathbf d$ ල)  $\circled{?}$ 

## Instruction Audiovisual System

For questions, contact the Service Desk.

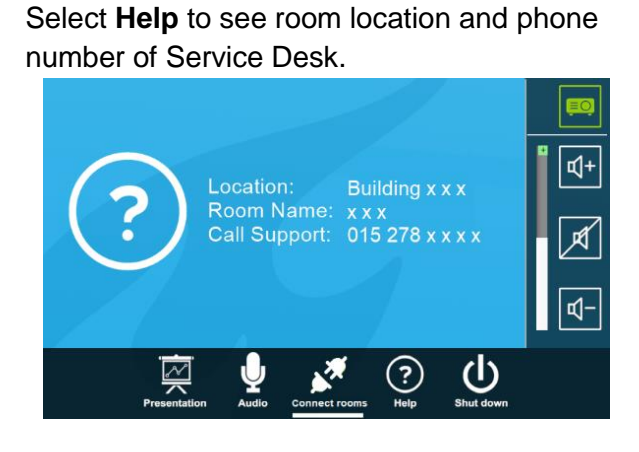

## **Have you finished your presentation?**

- 1. **Sign out to deactivate** your NetID session.
- 2. **Do not shut down the hall computer.**
- 3. **Stop AV system** with the Shutdown button. Confirm to stop the system.
- 4. **Bring back console key** to Service Desk.

## **A Tips & tricks**

- Touch the display of hall computer with your finger to **fetch the mouse pointer** in case you have lost track of the pointer.
- The **USB connections** on the operation assembly are connected to the hall computer.
- The **SMARTboard** is active only after log-in. Use SMART Notebook software for best results.
- **Be safe!** If you leave the room temporarily, lock the hall computer with "Windows  $\boldsymbol{\mathcal{H}}$ + L" combination.
- Be aware that hall computer **automatically locks** after 45 min of inactivity.